# Navigating Direct Access Touchstone Investments® DISTINCTIVELY ACTIVE

## **Through Direct Access**

Here are some easy to follow steps for securely accessing your personal retirement account information online. The screen illustrations on the right are provided for further guidance – if you are a New User simply refer to the **black arrow** (♣) or the **blue arrow** (♣) if you are an Existing User.

# **Getting Started**

- Log onto https://forms.usicg.com/touchstone/
- Click on the Money Purchase and Profit Sharing Plan Participants button

**New User** (First time logging into your account online)

- Under New Registration select "Click here to open the Welcome screen."
- On the Welcome screen, click **Register to access your account** under the Log In button
- On the Let's get started screen, confirm that you have the information needed to register then click **Start Registration**
- Follow prompts to enter as much data as you can, including at least one-text enabled phone number or email address on file to receive the security code and finalize the registration

**Existing User** (Previously logged into your account online)

- Under Participant Login select "Click here to access your account and quarterly statements"
- Enter Login ID and Password and the click Log In
- ▶ Enter security code send by system then click **Continue**

#### Welcome!

You have successfully logged in to your account.

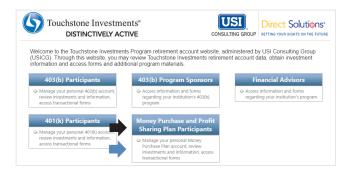

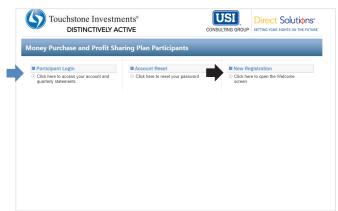

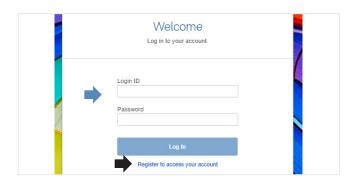

## **Cutoff Time for Fund Transfer Request**

The cutoff time for fund transfer requests is 4:00 pm ET on a regular business day. All requests received prior to the trade cutoff will be initiated on the same business day. Any requests received after the trade cutoff, or on a day the New York Stock Exchange is closed, will be initiated the following business day.

# **Need Assistance?**

Call the Touchstone Investments Service Center at (866) 305-8846 and enter code "241"

Monday - Friday (8 a.m. - 5 p.m. ET).

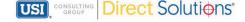